## Pending Transactions Report

Last Modified on 05/04/2023 1:38 pm PDT

## Go to **Reports** and then select *Pending Transactions*.

The Pending [Transaction](https://www.qualpay.com/developer/guides/payment-gateway) report is available to merchants using **Qualpay Virtual [Terminal](http://qualpayinc.knowledgeowl.com/help/virtual-terminal-overview), Qualpay** Payment Gateway, Qualpay [Recurring](http://qualpayinc.knowledgeowl.com/help/recurring-billing-overview) Billing, and Qualpay Invoicing. The report contains a summary and a detailed list of all [transactions](https://help.qualpay.com/help/working-with-batches) **[authorized](http://qualpayinc.knowledgeowl.com/help/authorization)** but not **[captured](http://qualpayinc.knowledgeowl.com/help/capture)** or captured transactions awaiting batch closure.

From this report, you can easily:

- 1. [Void](http://qualpayinc.knowledgeowl.com/help/void) transactions to remove them from the current pending batch.
- 2. [Capture](http://qualpayinc.knowledgeowl.com/help/capture) transactions to be included in the next batch.

To void or capture a transaction as a [follow-on](http://help.qualpay.com/help/follow-on-transactions) action, use the [filters](http://qualpayinc.knowledgeowl.com/help/using-filters) to locate the transaction from the table and select it. You can filter on *Transaction Date*, *Status*, *Account Number*, *Cardholder Name*, *Purchase ID*, *Payment Type*, *Transaction* Amount, *Source*, *Currency*, and *Payment Profile*. See how to [configure](http://qualpayinc.knowledgeowl.com/help/how-to-configure-reports) reports for more information on customizing reports.

After selecting a transaction, view the [transaction](http://qualpayinc.knowledgeowl.com/help/transaction-detail) detail to locate the *void* and *capture* buttons to the right of the detail under **Actions**.

A definition of the column headings for the Pending Summary and Pending Transaction is found below.

Note: If you do not have access to the Pending Transactions report and would like access, please see your *account's administrator.*

## **Pending Summary**

The pending transaction report's summary section will include rows for each available status for every currency involved (up to 3 rows per currency, depending on how the report is configured).

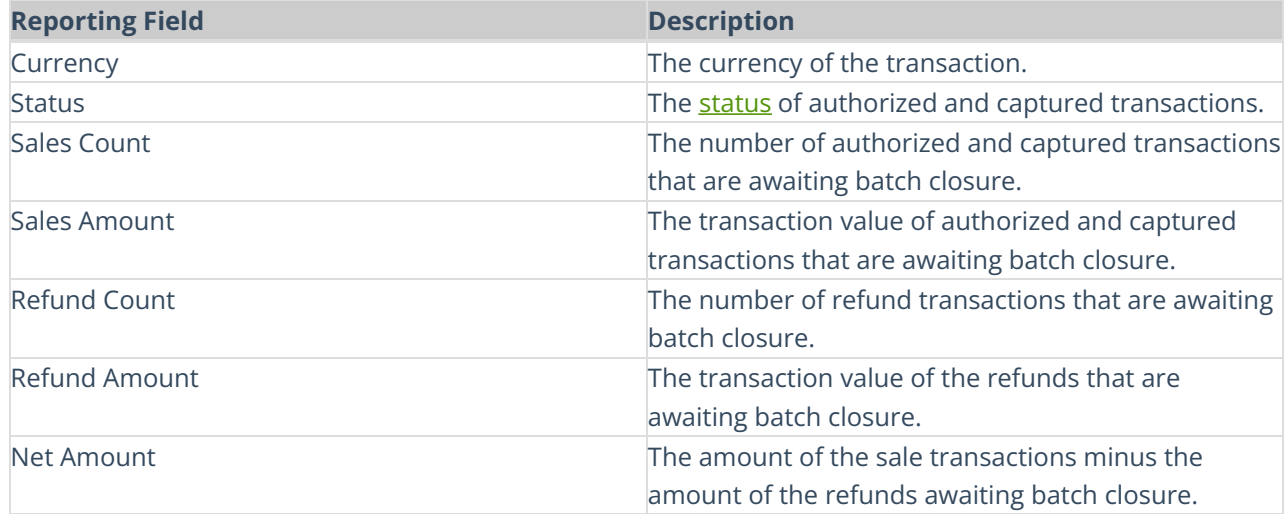

## **Pending Transaction**

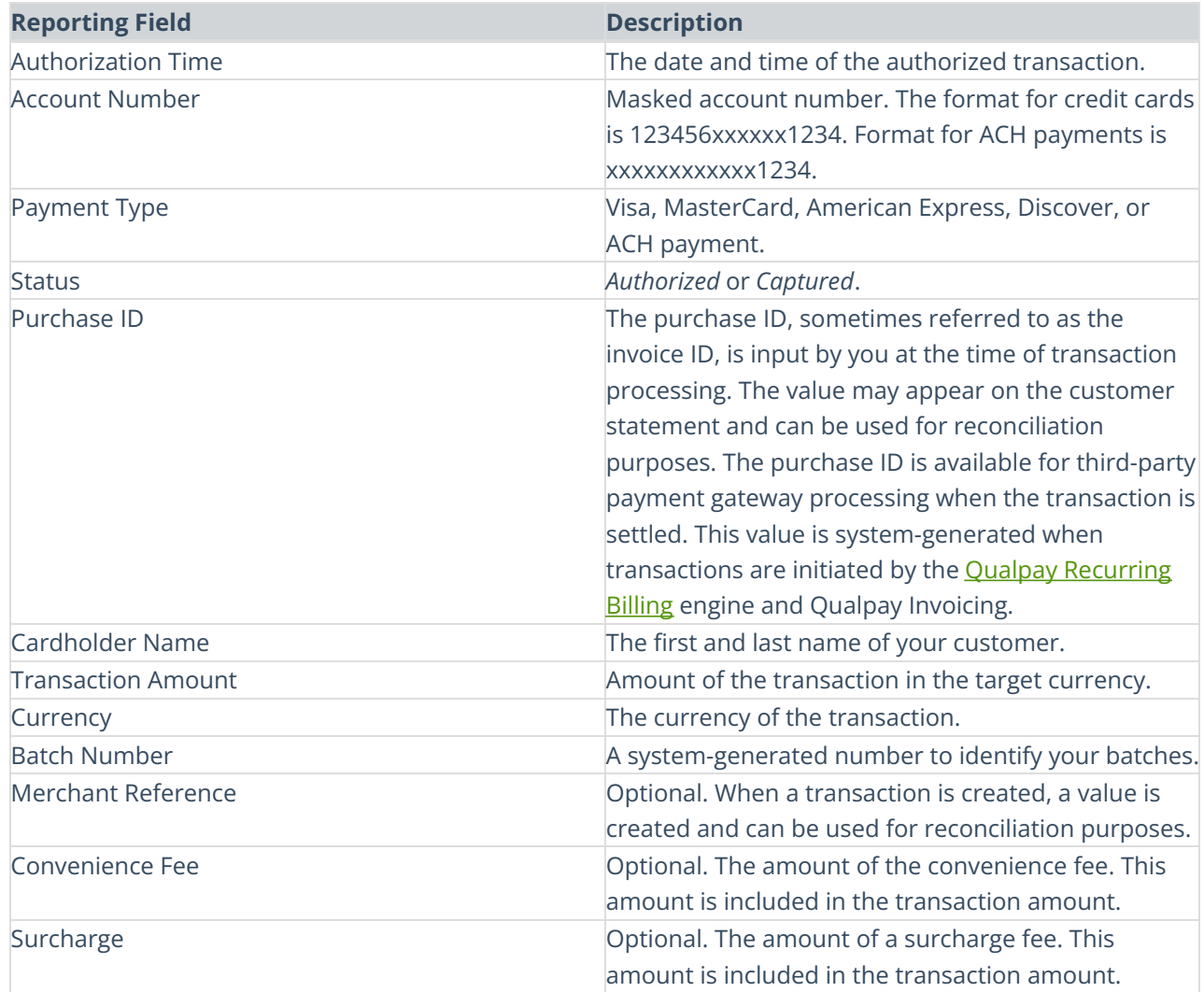